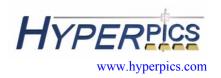

### autodesk\*

### **Quick Reference AutoCAD® Release 2002**

- Keyboard Shortcuts
- Drag 'n Drop
- Command Shortcuts
- Object Selection Methods
- Object Snaps
- Coordinate System

Autodesk, the Autodesk logo, and AutoCAD are registered trademarks of Autodesk, Inc. Windows is a registered trademark of Microsoft Corporation. All other brand names, product names, or trademarks belong to their respective holders.

# **Keyboard Shortcuts**

| Key Sequence          | Other Keys   | Description of Task Performed                                     |  |
|-----------------------|--------------|-------------------------------------------------------------------|--|
|                       | F1           | AutoCAD Help                                                      |  |
|                       | F2           | AutoCAD Text Window                                               |  |
| Ctrl + F              | F3           | Osnap Toggle On/Off                                               |  |
| Ctrl + T              | F4           | Tablet Toggle On/Off                                              |  |
| Ctrl + E              | F5           | Isoplane Toggle (Top/Left/Right)                                  |  |
| Ctrl + D              | F6           | Coordinates Toggle On/Off                                         |  |
| Ctrl + G              | F7           | Grid Toggle On/Off                                                |  |
| Ctrl + L              | F8           | Ortho Toggle On/Off                                               |  |
| Ctrl + B              | F9           | Snap Toggle On/Off                                                |  |
| Ctrl + U<br>Alt + F10 | F10          | Polar Snap Toggle On/Off                                          |  |
| Ctrl + W              | F11          | Object Snap Tracking Toggle On/Off                                |  |
|                       | Escape (ESC) | Cancels commands and dialog boxes                                 |  |
|                       | Delete       | Erases objects that are selected through PickFirst                |  |
|                       | Page Up      | Scrolls up through the Text Window and command line               |  |
|                       | Page Down    | Scrolls down through the Text Window and command line             |  |
|                       | Up Arrow     | Puts the last command or option <b>typed</b> at the Command Line. |  |
|                       | Down Arrow   | Puts the post command or option <b>typed</b> at the Command Line. |  |
| Ctrl + Up             |              | Moves the cursor in the Edit Window Up                            |  |
| Ctrl + Down           |              | Moves the cursor in the Edit Window Down                          |  |
| Ctrl + Left           |              | Moves the cursor in the Edit Window Left                          |  |
| Ctrl + Right          |              | Moves the cursor in the Edit Window Right                         |  |
| Ctrl + K              |              | Activates the Hyperlink Dialog                                    |  |
| Ctrl + C              |              | Copy information to the Clipboard                                 |  |
| Ctrl + N              |              | Starts New Drawing                                                |  |
| Ctrl + O              |              | Brings up the Open Drawing dialog box                             |  |
| Ctrl + P              |              | Brings up the Plot/Print dialog box                               |  |
| Ctrl + S              |              | Saves current drawing                                             |  |
| Ctrl + V              |              | Pasts information from Clipboard into the drawing                 |  |
| Ctrl + X              |              | Cuts information to the Clipboard from the drawing                |  |
| Ctrl + Y              |              | Redo                                                              |  |
| Ctrl + Z              |              | Undo                                                              |  |
| Ctrl + A              |              | Groups Toggle On/Off                                              |  |

# **Keyboard Shortcuts**

| <b>Key Sequence</b> | Other Keys | Description of Task Performed                                 |  |
|---------------------|------------|---------------------------------------------------------------|--|
| Ctrl + M            | Enter      | Repeats Last Command                                          |  |
| Ctrl + J            |            |                                                               |  |
| Ctrl + R            |            | Cycles through the available Viewports in the current drawing |  |
| Ctrl + F4           |            | Closes the current AutoCAD drawing                            |  |
| Ctrl + 1            |            | Properties Page Toggle On/Off                                 |  |
| Ctrl + 2            |            | AutoCAD Design Center (ADC) Toggle On/Off                     |  |
| Ctrl + 6            |            | DbConnect Toggle On/Off                                       |  |
| Alt + F4            |            | Closes out the AutoCAD Application                            |  |
| Alt + F8            |            | Launches VBARun (Macros)                                      |  |
| Alt + F11           |            | Launches the Visual Basic Integrated Development Environment  |  |

# Drag 'n Drop Files

| File Extension | Description                                                                             |  |
|----------------|-----------------------------------------------------------------------------------------|--|
| ARX            | AutoCAD RunTime Extension file (Loads Application)                                      |  |
| BMP            | Bitmap (Inserts Image)                                                                  |  |
| DOC            | Microsoft Word Document (Inserts document into the drawing)                             |  |
| DWG            | AutoCAD Drawing File (Inserts File into drawing as block)                               |  |
| DXF            | Drawing Interchange File (DXFIN's the file)                                             |  |
| DVB            | AutoCAD VBA Source File (Loads into IDE)                                                |  |
| GIF            | Graphical Interlace File (Inserts Image)                                                |  |
| HTM/HTML       | HyperText Markup Language Source File (Inserts text from the Web page into the drawing) |  |
| JPG            | JPEG File (Inserts Image)                                                               |  |
| LIN            | LineType Definition File (Loads LineTypes in file)                                      |  |
| LSP            | AutoLISP File (Loads Application)                                                       |  |
| MNS            | Menu Source File (Loads Menu)                                                           |  |
| MNU            | Menu Template File (Loads and Compiles Menu)                                            |  |
| SCR            | Script File (Runs Script)                                                               |  |
| SHP            | AutoCAD Shape Source File (Compiles)                                                    |  |
| SVF            | Systems Variable File (Bonus Tools)                                                     |  |
| TXT            | Text File (Converts text from file into Mtext)                                          |  |
| WK?            | Lotus 1-2-3 Spreadsheet (Inserts spreadsheet into drawing)                              |  |
| XLS            | Microsoft Excel Spreadsheet (Inserts spreadsheet into drawing)                          |  |

# **Command Shortcuts**

| Command             | Shortcut |
|---------------------|----------|
| ARC                 | A        |
| AREA                | AA       |
| ADCENTER            | ADC      |
| ALIGN               | AL       |
| APPLOAD             | AP       |
| ARRAY               | AR       |
| ATTEDIT             | ATE      |
| BMAKE (BLOCK)       | B        |
| BHATCH              | BH or H  |
| BOUNDARY            | BO       |
| BREAK               | BR       |
| CIRCLE              | C        |
| PROPERTIES          | CH       |
|                     |          |
| CHANGE              | -CH      |
| CHAMFER             | CHA      |
| COPY                | CO       |
| DDIM                | D        |
| DIMALIGNED          | DAL      |
| DIMANGULAR          | DAN      |
| DIMBASELINE         | DBA      |
| DBCONNECT           | DBC      |
| DIMCENTER           | DCE      |
| DIMCONTINUE         | DCO      |
| DIMEDIT             | DED      |
| DIST                | DI       |
| DIVIDE              | DIV      |
| DIMLINEAR           | DLI      |
| DONUT               | DO       |
| DTEXT               | DT       |
| DVIEW               | DV       |
| ERASE               | Е        |
| DDEDIT              | ED       |
| ELLIPSE             | EL       |
| EXTEND              | EX       |
| FILLET              | F        |
| FILTER              | FI       |
| GROUP               | G        |
| OPTIONS (SELECTION) | GR       |
| HATCHEDIT           | HE       |
| HIDE                | HI       |
| DDINSERT            | I        |
| IMAGE               | IM       |
| LINE                | L        |
| LAYER               | LA       |
| LEADER              | LE       |
| LEADER              | LE       |

| Command      | Shortcut |
|--------------|----------|
| LENGTHEN     | LEN      |
| LIST         | LI or LS |
| LINETYPE     | LT       |
| MOVE         | M        |
| MATCHPROP    | MA       |
| MEASURE      | ME       |
| MIRROR       | MI       |
| MLINE        | ML       |
| DMODIFY      |          |
|              | MO       |
| MTEXT        | MT or T  |
| MVIEW        | MV       |
| OFFSET       | 0        |
| OSNAP        | OS       |
| PAN          | P        |
| PEDIT        | PE       |
| PLINE        | PL       |
| POINT        | PO       |
| OPTIONS      | PR       |
| PREVIEW      | PRE      |
| PLOT (PRINT) | PRINT    |
| PURGE        | PU       |
| REDRAW       | R        |
| REDRAWALL    | RA       |
| REGEN        | RE       |
| REGENALL     | REA      |
| RECTANGLE    | REC      |
| RENAME       | REN      |
| DDRMODES     | RM       |
| ROTATE       | RO       |
| STRETCH      | S        |
| SCALE        | SC       |
| SELECT       | SE       |
| SPELL        | SP       |
| SPLINE       | SPL      |
| SPLINEDIT    | SPE      |
| STYLE        | ST       |
| TILEMODE     | TI       |
| TOOLBAR      | ТО       |
| TRIM         | TR       |
| DDUCS        | UC       |
| UNITS        | UN       |
| VIEW         | V        |
| DDVPOINT     | VP       |
| WBLOCK       | W        |
| EXPLODE      | X        |
| LILLODD      |          |

All rights reserved by HyperPics for the material and contents. Do not make copies of this material.

### **Command Shortcuts**

| Command | Shortcut |
|---------|----------|
| XLINE   | XL       |
| XREF    | XR       |
| ZOOM    | Z        |

| Command | Shortcut |
|---------|----------|
|         |          |
|         |          |
|         |          |

# **Object Selection Methods**

| Selection Method | <b>Keyboard Sequence</b> | Description                                                                                                    |
|------------------|--------------------------|----------------------------------------------------------------------------------------------------|
| SINGLE           | SI                       | Only allows you to select one object to modify and then terminates the command.                                                                                                    |
| WINDOW           | W                        | Allows you to create a user defined window (or box) to define the objects to be modified. Only objects inside the box will be modified and/or selected.                                                                  |
| CROSSING         | С                        | Allows you to create a user defined window (or box) to define the objects to be modified.  Objects inside the box and objects that touch the box will be modified and/or selected.                                       |
| LAST             | L                        | Selects the most recent object that was added to the drawing.                                                                                                    |
| WINDOW POLYGON   | WP                       | Allows you to create a true user defined window (or box) that is irregular in shape to define objects to be modified. Objects inside the box (or shape) will be modified and/or selected.                                |
| CROSSING POLYGON | СР                       | Allows you to create a true user defined window (or box) that is irregular in shape to define objects to be modified. Objects inside the box (or shape) and objects that touch the box will be modified and/or selected. |
| FENCE            | F                        | Selects the objects that intersect the selection lines to be modified and/or selected.                                                                                                    |
| ALL              | ALL                      | Allows you to select all the objects in the drawing that are not locked, and/or frozen through the layer controls.                                                                                                    |
| ADD              | A                        | Allows you to continue to select objects to be modified after user the REMOVE sub option.                                                                                                    |
| REMOVE           | R                        | Allows you to remove objects that were selected, but now don't need to be modified.                                                                                                    |
| PREVIOUS         | Р                        | Allows you to select the previous object(s) that were selected through one of the Modify commands.                                                                                                    |

All rights reserved by HyperPics for the material and contents. Do not make copies of this material.

# **Object Snap Methods**

| <b>Object Snap</b>    | Keyboard Sequence | Marker Symbol |
|-----------------------|-------------------|---------------|
| APPARENT INTERSECTION | APP               |               |
| CENTER                | CEN               | 0             |
| ENDPOINT              | END               |               |
| INTERSECTION          | INT               | X             |
| INSERTION             | INS               | <b>&amp;</b>  |
| MIDPOINT              | MID               | Δ             |
| NEAREST               | NEA               | $\boxtimes$   |
| NODE                  | NOD               | Ø             |
| NONE                  | NON               |               |
| PERPENDICULAR         | PER or PERP       | Ь             |
| QUADRANT              | QUA               | $\Diamond$    |
| QUICK                 | QUI               |               |
| TANGENT               | TAN               | ত             |
| PARALLEL              | PAR               | 1/            |
| EXTENSION             | EXT               |               |

### **Coordinate System**

| Entry Style                | Sequence                                                                                                    | Description                                                              |
|----------------------------|----------------------------------------------------------------------------------------------------|--------------------------------------------------------------------------|
| Polar Coordinates          | Distance <angle< td=""><td>Distance is specified and angle is based from 0,0</td></angle<>                         | Distance is specified and angle is based from 0,0                        |
| Absolute Coordinates       | X,Y                                                                                                    | Exact coordinate point                                                   |
| Relative Coordinates       | @X,Y                                                                                                    | A point relative to the last point selected or used                      |
| Last Point                 | @                                                                                                    | Last point selected or used                                              |
| Relative Polar Coordinates | @Distance <angle< td=""><td>Point based on a distance and angle from the last point selected or used</td></angle<> | Point based on a distance and angle from the last point selected or used |
| Direct Distance            | Move pointing device in the direction for the angle to use, and enter distance.                                    | Direction and distance are specified for next point.                     |